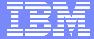

**IBM Software Group** 

#### 2005 B2B Customer Conference

Pioneering New Horizons – Solutions that Evolve

# Tuning WebSphere Partner Gateway Tuan Dang

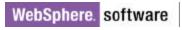

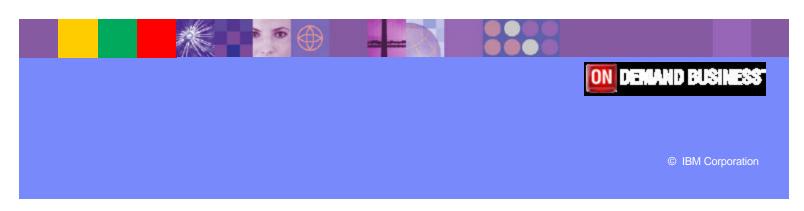

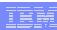

### **Objectives**

- How can we tune the various components of WebSphere Partner Gateway
  - Document Manager
  - Database ( DB2 UDB )
  - > I/O subsystem
  - WebSphere MQ

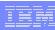

#### WebSphere Partner Gateway

- WebSphere Business Integration Connect re-branded as WebSphere Partner Gateway
- Announced and eGA 28 June, 2005, physical GA 21 July, 2005, now at Fix Pack 1
- Editions: Express, Advanced, Enterprise
  - This session will concentrate on the Advanced and Enterprise versions

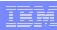

#### About WebSphere Partner Gateway

- Supports the exchange of business documents between an enterprise and its partners
- Supports a host of transports, protocols and data formats (AS2, RosettaNet, EDI, XML over HTTP, JMS, FTP, file system, etc ...)
- Built on WebSphere Application Server v6.0 middleware technology

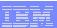

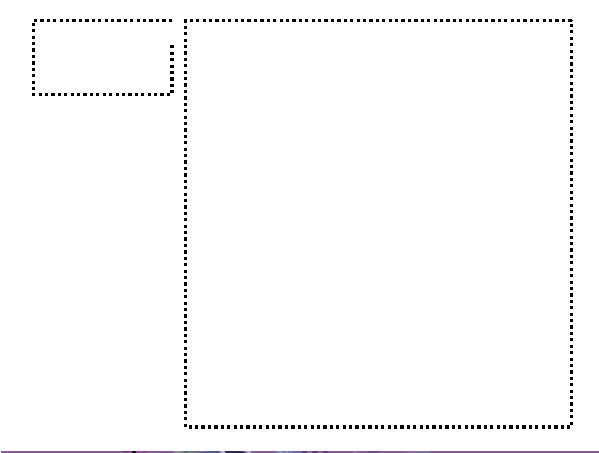

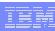

#### **Distributed Components**

- Receiver, Console and Doc Manager can exist on separate systems
- There can be multiple instances of Receiver,
   Console and Doc Manager
  - > handle common file access and Websphere MQ queues
  - Network load balancer
- Put database on a separate system
  - Dramatically reduce contention on system resources

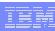

#### **Component Properties files**

- Receiver, Console and Document Manager each have a specific properties file
  - <install root>/console/lib/config/bcg\_console.properties
  - <install root>/receiver/lib/config/bcg\_receiver.properties
  - <install root>/router/lib/config/bcg.properties
- Concentrate on Document Manager properties

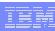

#### Connection cache expiration (1)

- For each document, WebSphere Partner Gateway needs to look up the connection between the trading partners
- Expensive database operation
- Connection memory cache
  - Time based : cache entries expire after 10 seconds
  - Maximum of 20 cache entries

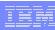

### Connection cache expiration (2)

- bcg.channelCache.expiry
  - Value is in seconds
  - Increase the time that cache entries stay valid
- bcg.channelCache.maxSize
  - Increase the size of the cache

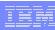

#### Tuning document processing

- 3 document "pipelines"
  - Main
  - Synchronous
  - Signals
- For each, can control
  - How often inbound file store is checked
  - How many files are processed
  - How many threads are assigned to process the work

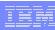

#### Reading documents

- bcg.inbound\_poll\_interval.xxxx
  - How often we'll check for new documents
  - Value is in milliseconds
- bcg.in\_thread\_count.xxxx
  - How many threads to pick up files from inbound repository
  - Start with value equal to the number of CPUs, with 2 at minimum
- bcg.inbound\_files\_per\_pass.xxx
  - How many files to read in on each poll interval

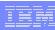

#### Processing documents

- bcg.bpe\_thread\_count.xxxx
  - How many threads should the BPE use
  - > Start at twice the number of CPUs

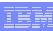

#### **Event Engine**

- Central place where we process all events
- Input is via WebSphere MQ queue DATALOGQ
- bcg.logReceiver.initialNumberOfReceivers
  - > How many threads to use to read from queue
  - Start with value equal to number of CPUs, 2 at minimum

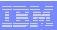

# Alert Engine

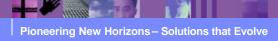

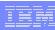

#### Filtering Events

- Bcg.event\_log\_exclude
  - > Value is comma delimited list of events to exclude
  - Reduces amount of queue traffic between BPE, event and alert engines

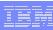

#### Non Repudiation (1)

- Bcg.nonrep.inbound-doc
  - Value is true/false
  - > If false, do not non-repudiate inbound documents
- Bcg.nonrep.outbound-doc
  - Value is true/false
  - ➤ If false, do not non-repudiate outbound document

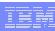

## Non Repudiation (2)

- Potentially 4 copies of a document are copied to the file system
  - > 2 for inbound and outbound non-repudiation
  - 2 for in the message store for document viewing
- Depending on your non-repudiation requirements, save on I/O processing by turning non-repudiation off

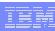

#### **State Engines**

- BPE contains an AS state engine and a RosettaNet state engine
- Configured as JMX Mbeans
- .../router/lib/config/router-was-jmx-container.xml
- Mbean definitions
  - <mbean name="RosettaNetStateEngine ...</p>
  - > <mbean name="ASStateEngine ...
- Stop state engine by commenting out the Mbean entry

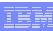

#### Controlling the Document Manager

- Use the thread and polling properties to increase or throttle the throughput
- If events and document logs can lag, throttle the amount of receivers for the event and alert engines
- If a protocol is not used
  - Don't allocate threads, e.g bcg.in\_thread\_count.signal=0
  - Don't start the state engine

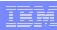

#### **Database**

- WebSphere Partner Gateway supports
  - ➤ DB2 UDB v8.2
  - > Oracle 9i release 2, 9.2.0.6
  - Oracle 10g release 1, 10.1.0.3
- Will concentrate on DB2 v8.2

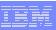

# **DB2 Storage Organization**

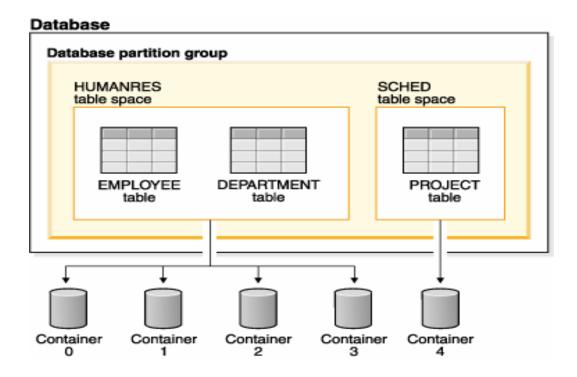

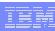

#### DB2 problem determination

- Look for SQLxxxx errors in the WebSphere Partner Gateway logs
  - Bcg\_console.log, bcg\_router.log, bcg\_receiver.log
- DB2's error log , file DB2DIAG.log
  - On Windows, sqllib/<instance name,DB2>/
  - On Unix, sqllib/db2dump

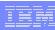

# DB2 problem determination

- What is the current configuration?
  - db2level
  - db2 get database configuration for <db name>
    Current database configuration parameter values
  - db2 get database manager configuration
    Current instance configuration parameter values

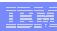

#### **DB2** Problem determination

- Mismatch between database sort heap and instance sort heap threshold
- Most common symptom :
  - In db2diag.log, message "unable to get memory for sort"
- The <u>sort heap</u> sets the maximum number of memory pages to be used for sorting for a database
- The <u>sort heap threshold</u> is the maximum memory used for sorts at any one time by all the databases in an instance

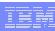

#### **DB2** Problem determination

- Sort Heap Threshold value should be a multiple of the largest sort heap value of the databases in the instance
  - > At least, 2 times the sort heap value
- WebSphere Partner Gateway creates its database with sort heap set to 16K pages

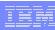

#### **DB2** Problem determination

- To change sort heap threshold
  - db2 update dbm cfg using sheapthres 32768
- To change sort heap for a database
  - 1. db2 connect to <dbname> user <id> using <password>
  - 2. db2 update db cfg using sortheap 16384

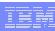

#### DB2 reorgchk/runstats (1)

- DB2 keeps statistics on tables so that it can optimize access logic (the access plan)
- In a new database, most tables are empty or contain very small amount of data. So, the access plan is to scan all rows in the table
- As tables fill up, performance suffers as scans take longer

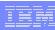

#### DB2 reorgchk/runstats (2)

- Run a workload through WebSphere Partner Gateway for some period of time
- Then execute the following commands
  - db2 connect to <db name>
  - db2 -v reorgchk update statistics on table all
  - db2 connect reset
  - db2rbind <db name> -I logfile all -u <id> -p <password>
  - db2stop
  - db2start

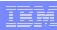

# DB2 reorgchk/runstats (3)

- db2 -v reorgchk update statistics on table all
  - This command checks if table storage needs to be reorganized
  - > At the same time, it will update the statistics for the tables

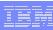

#### DB2 reorgchk/runstats (4)

#### db2rbind

- This command rebinds all application packages, functions and stored procedures in the database
- During this step, all access plans are re-calculated using the updated statistics from the REORGCHK step
- If there is enough statistics data, the access plans will switch from table scans to using indexes defined on the table
- db2stop / db2start
  - Restart the database to make sure all updates take effect

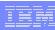

#### DB2 reorgchk/runstats (5)

#### REORGCHK

- As data is inserted into a table over time, the table storage can become fragmented
- REORGCHK will determine if any table or index needs to be reorganized or cleaned up

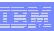

# DB2 reorgchk/runstats (6)

#### RUNSTATS

- > This command updates the statistics for one table
- ➤ Can be less time consuming than REORGCHK

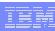

#### DB2 reorgchk/runstats (7)

- Run REORGCHK or RUNSTATS on a regular basis
- Will need to tradeoff between time and resources needed to run these commands versus potential performance degradation over time
- Remember to rebind so that access plan can take advantage of updated statistics

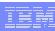

#### **DB2** Monitoring

- Need to measure what your database is doing
- These numbers will help in problem determination and performance management
- Execute on a regular basis
- 2 types of monitor
  - Snapshot activity for a given point in time
  - Event usage over a period of time

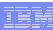

# DB2 Monitor Switches (1)

| BUFFERPOOL | Buffer pool usage statistics                   |
|------------|------------------------------------------------|
| LOCK       | Number of locks and deadlocks                  |
| SORT       | Sort activity and overflows                    |
| STATEMENT  | SQL statements usage statistics                |
| TABLE      | Table read and write usage statistics          |
| UOW        | Unit of work measures: start/stop time, status |

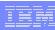

# DB2 Monitor Switches (2)

- To turn monitor switches on
  - db2 update monitor switches using <switch name> on

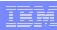

#### **DB2 Snapshots**

- To get monitor snapshot data
  - db2 get snapshot for bufferpools on <db name>
  - db2 get snapshot for locks on <db name>
  - db2 get snapshot for dynamic sql on <db name>
  - db2 get snapshot for tables on <db name>
  - db2 get snapshot for applications on <db name>
  - db2 get snapshot for all on <db name>

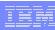

#### **DB2 Buffer Pool**

- A buffer pool is the "in memory" work area for the database
- The database server uses the buffer pool when performing any transactional activity (reads, writes, updates, deletes, etc ...)
- Data is copied to and from buffer pools as needed using IOServers and IOCleaners

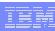

## DB2 Buffer Pool Monitoring (1)

- Effectiveness is measured by how frequently requested data is already in the buffer pool
- Hit ratio
  - ➤ (1 (pool physical reads) / (pool logical reads) \* 100
- The closer the hit ratio is to 100, the lower the disk
   I/O overhead

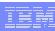

## DB2 Buffer Pool Monitoring (2)

- IO Servers are the processes that do prefetch and asynchronous I/O from disk to the buffer pool
- DB2 recommends that you have one or two more

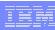

## DB2 Buffer Pool Monitoring (3)

- IO Cleaners are the processes that write changed data from the buffer pool to disk before space is requested by database agents
- DB2 recommends that you have from one to the number of physical devices used for the database
- You can adjust the number of IO Cleaners based on
  - Pool data writes versus Pool async data writes
- Configure parameter NUM\_IOCLEANERS

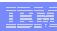

### DB2 Buffer Pool Monitoring (4)

- On a dedicated database server, the rule of thumb is to use 75% of main memory for buffer pools
- Access plans take buffer pool size into account so consider rebinding if you modify the buffer pool size
- Watch out for page swapping if your system has limited memory or if other applications are memory intensive

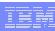

## DB2 Buffer Pool Monitoring (5)

- To set the Buffer pool size
  - db2 alter buffer pool <buffer pool name> size <number>
- Note: as of v8.2, you can no longer use the BUFFPAGES configuration parameter

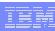

## DB2 Lock Monitoring (1)

- A database has a finite memory area for locks
- If this memory area cannot hold the amount of locks requested, the database will free up memory by replacing row locks with table locks
- Lock escalation thus impacts performance by reducing concurrency
- We want to minimize escalations and lock wait time

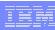

### DB2 Lock Monitoring (2)

- The snapshot will indicate
  - Number of lock escalation
  - Lock list memory in use
  - Amount of time waiting for locks
- From this data, you can configure parameters
  - LOCKLIST the total amount of space allocated for locks
  - MAXLOCKS the percentage of LOCKLIST used by an application

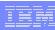

# **DB2 Sort Monitoring**

- Snapshot will indicate
  - Total Private Sort heap allocated
- Use this value to optimize configuration parameter
   SORTHEAP

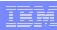

## **DB2 Tablespaces**

- A tablespace is the logical storage device for database objects
- 2 types
  - System Managed (SMS)
  - Database Managed ( DMS )

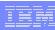

## DB2 SMS TableSpace

- Default used by WebSphere Partner Gateway
- Size is automatically managed by DB2
  - DB2 will automatically increase size as needed
  - Usually maps to a file on the file system

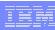

### DB2 DMS Tablespace (1)

- Managed by user
- User needs to monitor space consumption and increase size as needed
- Much faster than SMS tablespace
  - Does not have to map to file system
  - Can bypass operating system I/O module
  - Can do raw I/O on actual physical device

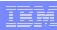

### DB2 DMS Tablespace (2)

- When running DBLoader installer, instruct installer to not run the SQL database creation scripts
- Modify file Create\_db2.sql with tablespace commands

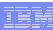

#### **DB2** Collation

- WebSphere Partner Gateway creates its database with Unicode collation
  - All string comparisons are done using the Unicode Collation Algorithm from Unicode Standard v4.00
- If you do not require WebSphere Partner Gateway to process and display multiple laguages, you can set the collating sequence to IDENTITY
  - All string comparisons will be byte by byte
- Create the database manually
  - Do not let installer run the SQL scripts
  - Modify script Create\_db2.sql

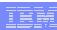

#### **DB2 Tools**

- In addition to the command line processor, DB2 has a suite of UI tools
  - Control Center
  - Database Health Monitor
  - Performance Expert

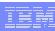

#### I/O

- Consider using RAID arrays
- Separate database and WebSphere Partner Gateway file stores
  - Separate physical drives
  - > For database, separate out transaction logs

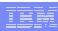

#### **DB2 Transaction Logs**

- Holds uncommitted data
- Usually among the most I/O intensive DB2 components
- Isolate from rest of system by assigning its own physical device
- Database configuration parameter NEWLOGPATH

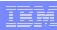

## WebSphere MQ (1)

- WebSphere Partner Gateway uses WebSphere MQ queues to communicate between its components
- Problems
  - Transaction rollback
  - Queues filling up too fast

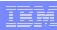

## WebSphere MQ (2)

- Transaction rollback
- WebSphere Partner Gateway taking too long between commits and WebSphere MQ transaction logs fill up
- Increase log sizes
  - <MQ dir>/qmgrs/<qmgr name>/qm.ini
  - LogPrimaryFiles=62
  - LogSecondaryFiles=2
  - LogFilesPages=2048
  - LogBufferPages=128

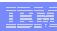

#### WebSphere MQ (3)

- When processing EDI interchanges with multiple transactions, many events are generated and queued on DATALOGQ to the event engine
  - > At least 4 events per transaction
  - Event Engine does not keep and queue fills up
- Increase queue depth
  - At least queues DATALOGQ, DELIVERYMANAGERQ, ALERTQ, ALERTEVENTQ
- Monitor queues on regular basis

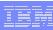

#### Miscellaneous

- Out of memory condition while processing large documents or interchanges with multiple transactions
  - Increase Java Virtual Machine heap size
  - Default is 256 Megs
  - Use scripts
    - <install root>/scripts/bcgQueryJVMHeapAttrs.jacl
    - <install root>/scripts/bcgSetJVMHeapAttrs.jacl

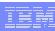

### References (1)

- WebSphere Partner Gateway
  - InfoCenter

http://www-

306.ibm.com/software/integration/wspartnergateway/library/infocenter/

Redbook

http://www.redbooks.ibm.com/redpieces/abstracts/sg247109.html?Op en

- Database
  - InfoCenter

http://publib.boulder.ibm.com/infocenter/db2help/index.jsp

Developer Works

http://www-128.ibm.com/developerworks/db2

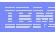

# References (2)

- WebSphere MQ
  - InfoCenter

http://www-306.ibm.com/software/integration/wmq/support/

- WebSphere Application Server
  - InfoCenter

http://publib.boulder.ibm.com/infocenter/wasinfo/v6r0/index.jsp

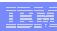

#### Summary

- Tuning of database is most beneficial step
- Use Thread and MBean properties to regulate Document Manager
- Monitor on regular basis